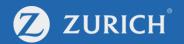

# The Adviser Portal & Data feeds

User Guide

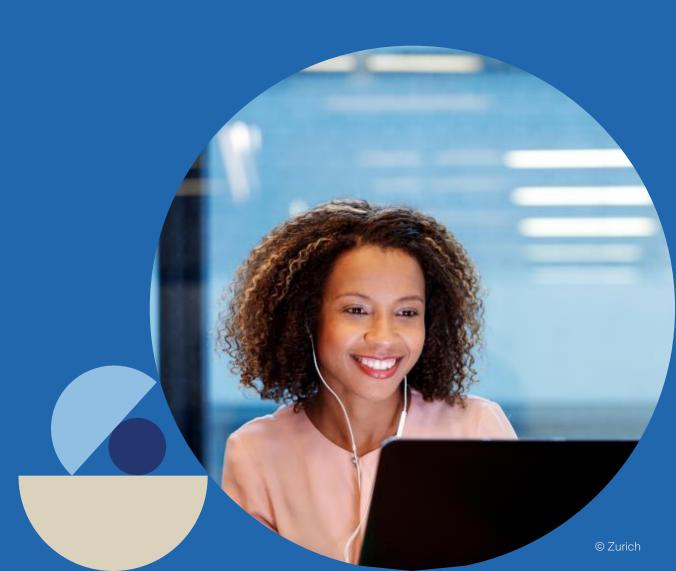

#### The Adviser Portal & Data feeds

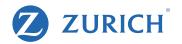

To make life easy we have created a short user guide to help you set up your data feed in The Adviser Portal, and to register your details into your financial planning software.

This user guide contains details on the following:

- New Data Feed registration and confirmation
- Registering in you Financial Planning Software
- Cancelling your Data Feed service

Please note: If you have already registered for a data feed with Zurich, you do not need to again. To add any new or additional adviser codes, please contact your site administrator.

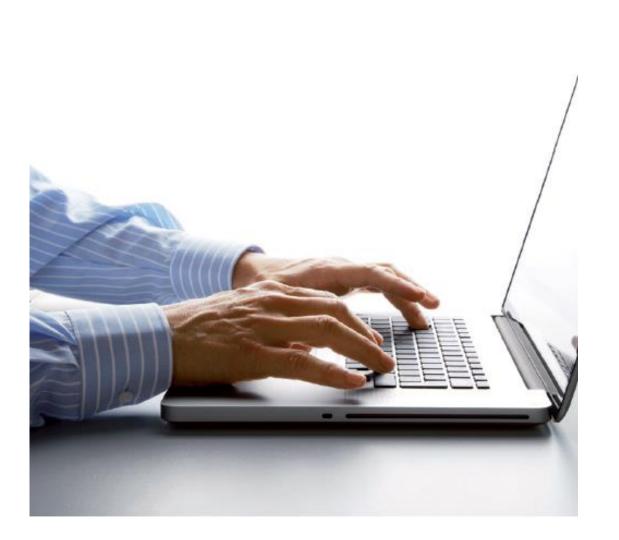

## New Data Feed registration and confirmation

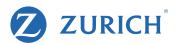

All requests for data feeds must be submitted through The Adviser Portal - at <u>https://zurichau.force.com/s</u> /login/

Select Tools & Resources on the top navigation bar, and then select Data feed access from the drop down menu.

| ZURICH OnePa | th Home Quotes <b>(</b>   | Applications My clients | Renewals Claims |           | Tools & Resources ♥<br>■ _Zone<br>① Oneview Life                    | Search     | Q |
|--------------|---------------------------|-------------------------|-----------------|-----------|---------------------------------------------------------------------|------------|---|
|              |                           |                         |                 | _         | PDS & Forms                                                         |            |   |
|              | • There are no 'in progre | ess' quotes.            |                 |           | <ul> <li>Data feed access</li> <li>Reports</li> <li>FAQs</li> </ul> | ifications | • |
|              | Life insured              | Date rece               | eived Sta       | tus       |                                                                     |            |   |
|              | Testonedd Ddonetest       | 03/11/2021              | 1 🚦             | Submitted |                                                                     |            |   |
|              | Testonecc Cconetest       | 03/11/2021              | 1 🚺             | Submitted |                                                                     |            |   |
|              | Testonecc Cconetest       | 02/11/2021              | 1 🚺             | Submitted |                                                                     |            |   |
|              | Testonecc Cconetest       | 02/11/2021              | 1 🚺             | Submitted |                                                                     |            |   |
|              | Testonecc Cconetest       | 02/11/2021              | 1 🚦             | Submitted |                                                                     | • •        |   |
|              |                           | View more ap            | oplications >   |           |                                                                     | • • •      |   |
| 1/0          | E Claims                  |                         |                 |           |                                                                     |            |   |

## **New registration**

The first page in this process describes the steps you are recommended to take before proceeding with the data feed registration.

Select the date you would like the data feed to commence (the end date is optional), and your Financial Planning Software (FPS) provider.

Click Submit to confirm your registration.

| ZURICH OnePath | Home Quotes 🕑        | Applications      | My clients               | Renewals               | Claims        | Service Requ       | iests          | Tools & Resources 📎                                       |                    | S              | Search      | C |
|----------------|----------------------|-------------------|--------------------------|------------------------|---------------|--------------------|----------------|-----------------------------------------------------------|--------------------|----------------|-------------|---|
|                | ີ <b>ລ</b> Data Feed | Services -        | - New Reg                | jistration             |               |                    |                |                                                           |                    |                |             |   |
|                | You have requested   | access to the o   | data feed web            | service.               |               |                    |                |                                                           |                    |                |             |   |
|                | Please read the foll | lowing informa    | ation before ta          | aking any furtl        | her action    |                    |                |                                                           |                    |                |             |   |
|                | Before proceeding    | , please ensur    | e that you rev           | iew the items          | included in   | n the checklist I  | below.         |                                                           |                    |                |             |   |
|                | 1. Please arrange    | e for a full back | up of all of you         | Ir existing clien      | nt and policy | / data held in you | ur financ      | cial planning software (FP                                | S) system if you h | haven't alread | dy done so. |   |
|                |                      | password direct   | ctly into your fir       | nancial planning       |               |                    |                | n generated data feed use<br>tic data feeds to commend    |                    |                |             |   |
|                |                      |                   |                          |                        |               |                    |                | be sent a reminder email r<br>our financial planning soft |                    |                |             |   |
|                | 4. If you're now re  | eady to proceed   | d with your data         | a feed registrat       | tion, please  | complete the for   | m belov        | N                                                         |                    |                |             |   |
|                |                      |                   | Web Us                   | er ID:                 |               |                    |                |                                                           |                    |                |             |   |
|                |                      |                   | What date we to commence | ould you like t<br>e?* | the data fe   | ed service         | What<br>to end | date would you like the<br>1?                             | data feed servic   | e              |             |   |
|                |                      |                   | 04/11/                   | '2021                  |               |                    |                | 04/11/2121                                                |                    |                |             |   |
|                |                      |                   | Financial Pla            | anning Softwa          | ıre (FPS) pı  | rovider *          |                |                                                           |                    |                |             |   |
|                |                      |                   | 血                        |                        |               | ~                  |                |                                                           |                    |                |             |   |

Submit>

Cancel

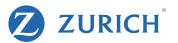

#### New registration confirmation

You will be presented with details which will confirm that the data feed registration process has successfully completed.

The Adviser Portal allows data feeds to be set up via XPAN, Platform Plus, Adviser Logic & Adviser Intelligence.

| ZURICH OnePath | Home Quotes I Applications My clients Renewals Claims Service Requests Tools & Resources Search Q                                                                                             |  |  |  |  |  |  |  |  |  |
|----------------|----------------------------------------------------------------------------------------------------|--|--|--|--|--|--|--|--|--|
|                |                                                                                                    |  |  |  |  |  |  |  |  |  |
|                | Thank you                                                                                                    |  |  |  |  |  |  |  |  |  |
|                | Your new data feed registration has been successfully completed and an email confirming this has been sent to you Your data feed details are:                                                 |  |  |  |  |  |  |  |  |  |
|                | <ul> <li>☆ Start date:04/11/2021</li> <li>☆ End date: 04/11/2121</li> </ul>                                                                                                    |  |  |  |  |  |  |  |  |  |
|                | 血 Financial Planning software provider (FPS):XPLAN                                                                                                    |  |  |  |  |  |  |  |  |  |
|                | You must now add the following data feed username and password in to your financial planning software to ensure the data feed services with your software provider can successfully commence. |  |  |  |  |  |  |  |  |  |
|                | La Data Feed Username:                                                                                                    |  |  |  |  |  |  |  |  |  |
|                | Data Feed Password:                                                                                                    |  |  |  |  |  |  |  |  |  |
|                | *Please store your data feed username and password securely as we are unable to send you this information via our email service.                                                              |  |  |  |  |  |  |  |  |  |
|                |                                                                                                    |  |  |  |  |  |  |  |  |  |
|                |                                                                                                    |  |  |  |  |  |  |  |  |  |

ZURICH

# **Registering in your Financial Planning Software**

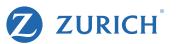

Your username and password credentials provided by The Adviser Portal will need to be stored safely as they will need to be entered into your relevant financial planning software.

Please contact your site administrator with the information highlighted in the example so they can set up the Zurich data feed for you.

In the case of multiple adviser codes: although only one registration is required in The Adviser Portal, one XPLAN (or alternate software) registration must be made separately for each adviser code.

| 💋 ZURICH | OnePath | Home Qu      | iotes 🕥                      | Applications              | My clients       | Renewals       | Claims        | Service Requests            | Tools & Resources 👂          |                             | Search            | Q |
|----------|---------|--------------|------------------------------|---------------------------|------------------|----------------|---------------|-----------------------------|------------------------------|-----------------------------|-------------------|---|
|          |         | <b>ふ</b> Dat | ta Feed                      | Services -                | New Reg          | jistration     |               |                             |                              |                             |                   |   |
|          |         | Than         | ik you                       |                           |                  |                |               |                             |                              |                             |                   |   |
|          |         | Your nev     | v data feed                  | registration has          | been success     | fully complete | d and an en   | nail confirming this has    | been sent to you             |                             |                   |   |
|          |         | Your dat     | ta feed deta                 | ails are:                 |                  |                |               |                             |                              |                             |                   |   |
|          |         | 🛱 Start      | : date:04/11/                | /2021                     |                  |                |               |                             |                              |                             |                   |   |
|          |         | 🛱 End        | date: 04/11/                 | /2121                     |                  |                |               |                             |                              |                             |                   |   |
|          |         |              |                              |                           |                  | AN             |               |                             |                              |                             |                   |   |
|          |         |              | at now add th<br>fully comme | he following dat<br>ince. | a feed userna    | m nd passw     | ord in to yo  | ur financial planning so    | ftware to ensure the data fe | ed services with your softw | vare provider can |   |
|          |         | 💄 Data       | Feed User                    | name:                     |                  |                |               |                             |                              |                             |                   |   |
|          |         | 🔒 Data       | Feed Pass                    | word:                     |                  |                |               |                             |                              |                             |                   |   |
|          |         | *Please st   | tore your data               | feed username ar          | nd password secu | u as we are u  | nable to send | you this information via ou | ir email service.            |                             |                   |   |
|          |         |              |                              |                           |                  |                |               |                             |                              |                             |                   |   |

### **Cancelling your Data Feed service**

If you would like to cancel your Data Feed service, please follow the steps below.

- Select Tools & Resources on the top navigation bar
- Select Data feed access from the drop down menu.
- Select Cancel my data feed access from the options on the page
- A confirmation notification will appear, as illustrated.

| ZURICH OnePath Ho | me Quotes 🛇 Applications My clients Renewals Claims Service Requests Tools & Resources 🔊                                                                                                    | ۹ 🛓 |
|-------------------|----------------------------------------------------------------------------------------------------|-----|
|                   | ₩y Data Feed details                                                                                                    |     |
|                   | You have already registered for this service<br>Listed below are the types of changes that you can make to your existing data feed service. An email confirming your changes will be forwarded to you once it has be<br>successfully processed. | en  |
|                   | Reset my data feed password                                                                                                    | >   |
|                   | Change my data feed financial planning software (FPS) provider                                                                                                    | >   |
|                   | Change the end date of my data feed service                                                                                                    | >   |
|                   | Cancel my data feed service                                                                                                    | ~   |
|                   | To cancel your data feed service, please select the 'Cancel my data feed access' button below Cancel my data feed access                                                                                                    |     |
|                   |                                                                                                    |     |
|                   |                                                                                                    |     |
|                   |                                                                                                    |     |

⊘Thank you. Your data feed service has been successfuly cancelled.

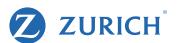

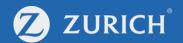

#### For any further queries, please contact your BDM

Thank you

© Zurich

AROD-017912-2021